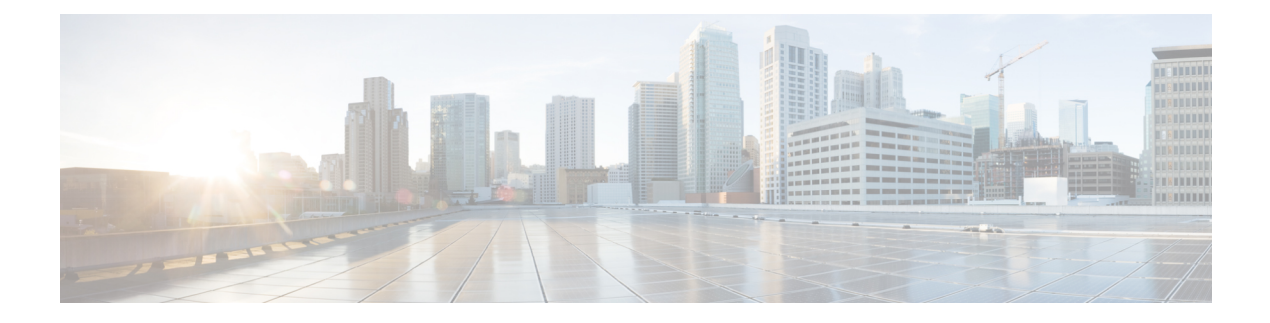

# **Working with Configuration Files**

This chapter describes how to work with configuration files on the Cisco NX-OS device. This chapter includes the following sections:

- Information About Configuration Files, page 1
- Licensing Requirements for Configuration Files, page 2
- Managing Configuration Files, page 2
- Verifying the Device Configuration, page 12
- Examples of Working with Configuration Files, page 12
- Additional References for Configuration Files, page 13

## **Information About Configuration Files**

Configuration files contain the Cisco NX-OS software commands used to configure the features on a Cisco NX-OS device. Commands are parsed (translated and executed) by the Cisco NX-OS software when the system is booted (from the startup-config file) or when you enter commands at the CLI in a configuration mode.

To change the startup configuration file, you can either save the running-configuration file to the startup configuration using the **copy running-config startup-config** command or copy a configuration file from a file server to the startup configuration.

### **Types of Configuration Files**

The Cisco NX-OS software has two types of configuration files, running configuration and startup configuration. The device uses the startup configuration (startup-config) during device startup to configure the software features. The running configuration (running-config) contains the current changes that you make to the startup-configuration file. The two configuration files can be different. You may want to change the device configuration for a short time period rather than permanently. In this case, you would change the running configuration by using commands in global configuration mode but not save the changes to the startup configuration.

To change the running configuration, use the **configure terminal** command to enter global configuration mode. As you use the Cisco NX-OS configuration modes, commands generally are executed immediately and are saved to the running configuration file either immediately after you enter them or when you exit a configuration mode.

To change the startup-configuration file, you can either save the running configuration file to the startup configuration or download a configuration file from a file server to the startup configuration.

#### **Related Topics**

Saving the Running Configuration to the Startup Configuration, on page 2 Downloading the Startup Configuration From a Remote Server, on page 4

## **Licensing Requirements for Configuration Files**

The following table shows the licensing requirements for this feature:

| Product     | License Requirement                                                                                                    |
|-------------|----------------------------------------------------------------------------------------------------|
| Cisco NX-OS | Configuration files require no license. Any feature<br>not included in a license package is bundled with the<br>Cisco NX-OS system images and is provided at no<br>extra charge to you. For a complete explanation of<br>the Cisco NX-OS licensing scheme, see the <i>Cisco</i><br><i>NX-OS Licensing Guide</i> . |

# **Managing Configuration Files**

This section describes how to manage configuration files.

### Saving the Running Configuration to the Startup Configuration

You can save the running configuration to the startup configuration to save your changes for the next time you that reload the device.

### Procedure

|        | Command or Action                                          | Purpose                                                        |
|--------|------------------------------------------------------------|----------------------------------------------------------------|
| Step 1 | show running-config                                        | (Optional)<br>Displays the running configuration.              |
|        | <b>Example:</b><br>switch# show running-config             |                                                                |
| Step 2 | copy running-config startup-config                         | Copies the running configuration to the startup configuration. |
|        | <b>Example:</b> switch# copy running-config startup-config |                                                                |

### **Copying a Configuration File to a Remote Server**

You can copy a configuration file stored in the internal memory to a remote server as a backup or to use for configuring other Cisco NX-OS devices.

#### Procedure

|        | Command or Action                                                                                                    | Purpose                                                                                                    |
|--------|----------------------------------------------------------------------------------------------------|----------------------------------------------------------------------------------------------------|
| Step 1 | <pre>copy running-config scheme://server/[url /]filename Example: switch# copy running-config tftp://10.10.1.1/sw1-run-config.bak</pre>   | Copies the running-configuration file to a remote server.<br>For the <i>scheme</i> argument, you can enter <b>tftp:</b> , <b>ftp:</b> , <b>scp:</b> , or <b>sftp:</b> . The <i>server</i> argument is the address or name of the remote server, and the <i>url</i> argument is the path to the source file on the remote server.<br>The <i>server</i> , <i>url</i> , and <i>filename</i> arguments are case                                      |
| Step 2 | <pre>copy startup-config scheme://server/[url /]filename Example: switch# copy startup-config tftp://10.10.1.1/swl-start-config.bak</pre> | sensitive.<br>Copies the startup-configuration file to a remote server.<br>For the <i>scheme</i> argument, you can enter <b>tftp:</b> , <b>ftp:</b> , <b>scp:</b> ,<br>or <b>sftp:</b> . The <i>server</i> argument is the address or name of<br>the remote server, and the <i>url</i> argument is the path to<br>the source file on the remote server.<br>The <i>server</i> , <i>url</i> , and <i>filename</i> arguments are case<br>sensitive. |

### **Downloading the Running Configuration From a Remote Server**

You can configure your Cisco NX-OS device by using configuration files that you created on another Cisco NX-OS device and uploaded to a remote server. You then download the file from the remote server to your device using TFTP, FTP, Secure Copy (SCP), or Secure Shell FTP (SFTP) to the running configuration.

#### **Before You Begin**

Ensure that the configuration file that you want to download is in the correct directory on the remote server.

Ensure that the permissions on the file are set correctly. Permissions on the file should be set to world-read.

Ensure that your Cisco NX-OS device has a route to the remote server. The Cisco NX-OS device and the remote server must be in the same subnetwork if you do not have a router or a default gateway to route traffic between subnets.

Check connectivity to the remote server using the **ping** or **ping6** command.

|        | Command or Action                                                               | Purpose                                                                                                    |
|--------|---------------------------------------------------------------------------------|----------------------------------------------------------------------------------------------------|
| Step 1 | <pre>copy scheme://server/[url/]filename running-config</pre>                   | Downloads the running-configuration file from a remote server.                                                                                                    |
|        | <b>Example:</b><br>switch# copy<br>tftp://10.10.1.1/my-config<br>running-config | For the <i>scheme</i> argument, you can enter <b>tftp:</b> , <b>ftp:</b> , <b>scp:</b> , or <b>sftp:</b> . The <i>server</i> argument is the address on name of the remote server, and the <i>url</i> argument is the path to the source file on the remote server. |
|        |                                                                                 | The <i>server</i> , <i>url</i> , and <i>filename</i> arguments are case sensitive.                                                                                                    |
| Step 2 | show running-config                                                             | (Optional)<br>Displays the running configuration.                                                                                                    |
|        | <pre>Example:     switch# show running-config</pre>                             |                                                                                                    |
| Step 3 | copy running-config startup-config                                              | (Optional)<br>Copies the running configuration to the startup                                                                                                    |
|        | <b>Example:</b><br>switch# copy running-config<br>startup-config                | configuration.                                                                                                    |
| Step 4 | show startup-config                                                             | (Optional)<br>Displays the startup configuration.                                                                                                    |
|        | <pre>Example:     switch# show startup-config</pre>                             |                                                                                                    |

#### **Related Topics**

**Copying Files** 

### **Downloading the Startup Configuration From a Remote Server**

You can configure your Cisco NX-OS device by using configuration files that you created on another Cisco NX-OS device and uploaded to a remote server. You then download the file from the remote server to your device using TFTP, FTP, Secure Copy (SCP), or Secure Shell FTP (SFTP) to the startup configuration.

Caution

This procedure disrupts all traffic on the Cisco NX-OS device.

#### **Before You Begin**

Log in to a session on the console port.

Ensure that the configuration file that you want to download is in the correct directory on the remote server. Ensure that the permissions on the file are set correctly. Permissions on the file should be set to world-read. Ensure that your Cisco NX-OS device has a route to the remote server. The Cisco NX-OS device and the remote server must be in the same subnetwork if you do not have a router or a default gateway to route traffic between subnets.

Check connectivity to the remote server using the ping or ping6 command.

#### Procedure

|        | Command or Action                                                                                                    | Purpose                                                                                                    |
|--------|----------------------------------------------------------------------------------------------------|----------------------------------------------------------------------------------------------------|
| Step 1 | write erase                                                                                                    | Erases the startup configuration file.                                                                                                    |
|        | <b>Example:</b><br>switch# write erase                                                                                       |                                                                                                    |
| Step 2 | reload                                                                                                    | Reloads the Cisco NX-OS device.                                                                                                    |
|        | <b>Example:</b><br>switch# reload<br>This command will reboot the system.<br>(y/n)? [n] y                                    | <b>Note</b> Do not use the setup utility to configure the device.                                                                                                    |
|        | <br>Enter the password for "admin":<br><password><br/>Confirm the password for "admin":<br/><password></password></password> |                                                                                                    |
|        | <br>Would you like to enter the basic<br>configuration<br>dialog (yes/no): n<br>switch#                                      |                                                                                                    |
| Step 3 | <pre>copy scheme://server/[url /]filename running-config</pre>                                                               | Downloads the running configuration file from a remote server.                                                                                                    |
|        | <b>Example:</b><br>switch# copy tftp://10.10.1.1/my-config<br>running-config                                                 | For the <i>scheme</i> argument, you can enter <b>tftp:</b> , <b>ftp:</b> , <b>scp:</b> , or <b>sftp:</b> . The <i>server</i> argument is the address or name of the remote server, and the <i>ur</i> argument is the path to the source file on the remote server. |
|        |                                                                                                    | The <i>server</i> , <i>url</i> , and <i>filename</i> arguments are case sensitive.                                                                                                    |
| Step 4 | copy running-config startup-config                                                                                           | Saves the running configuration file to the startup configuration file.                                                                                                    |
|        | <b>Example:</b><br>switch# copy running-config<br>startup-config                                                             |                                                                                                    |
| Step 5 | show startup-config                                                                                                    | (Optional)<br>Displays the running configuration.                                                                                                    |
|        | <pre>Example:     switch# show startup-config</pre>                                                                          |                                                                                                    |

#### **Related Topics**

Copying Files

### **Copying Configuration Files to an External Flash Memory Device**

You can copy configuration files to an external flash memory device as a backup for later use.

#### **Before You Begin**

Insert the external Flash memory device into the active supervisor module.

#### Procedure

|        | Command or Action                                                                    | Purpose                                                                                                    |
|--------|--------------------------------------------------------------------------------------|----------------------------------------------------------------------------------------------------|
| Step 1 | <pre>dir {slot0:   usb1:   usb2:}[directory/]</pre>                                  | (Optional)<br>Displays the files on the external flash memory<br>device.                                             |
| Step 2 | <pre>copy running-config {slot0:   usb1:   usb2:}[directory/]filename</pre>          | Copies the running configuration to an external flash memory device. The <i>filename</i> argument is case sensitive. |
|        | <pre>Example:<br/>switch# copy running-config<br/>slot0:dsn-running-config.cfg</pre> |                                                                                                    |
| Step 3 | <pre>copy startup-config {slot0:   usb1:   usb2:}[directory/]filename</pre>          | Copies the startup configuration to an external flash memory device. The <i>filename</i> argument is case sensitive. |
|        | <pre>Example:     switch# copy startup-config     slot0:dsn-startup-config.cfg</pre> |                                                                                                    |

#### **Related Topics**

**Copying Files** 

### **Copying the Running Configuration From an External Flash Memory Device**

You can configure your Cisco NX-OS device by copying configuration files created on another Cisco NX-OS device and saved to an external flash memory device.

#### **Before You Begin**

Insert the external flash memory device into the active supervisor module.

|        | Command or Action                                                            | Purpose                                                                                                    |
|--------|------------------------------------------------------------------------------|----------------------------------------------------------------------------------------------------|
| Step 1 | dir {slot0:   usb1:   usb2:}[directory/]                                     | (Optional)<br>Displays the files on the external flash memory                                                          |
|        | Example:<br>switch# dir slot0:                                               | device.                                                                                                    |
| Step 2 | <pre>copy {slot0:   usb1:   usb2: }[directory/]filename running-config</pre> | Copies the running configuration from an external flash memory device. The <i>filename</i> argument is case sensitive. |
|        | <b>Example:</b><br>switch# copy slot0:dsn-config.cfg<br>running-config       |                                                                                                    |
| Step 3 | show running-config                                                          | (Optional)                                                                                                    |
|        | <b>Example:</b><br>switch# show running-config                               | Displays the running configuration.                                                                                    |
| Step 4 | copy running-config startup-config                                           | (Optional)<br>Copies the running configuration to the startup                                                          |
|        | <b>Example:</b><br>switch# copy running-config<br>startup-config             | configuration.                                                                                                    |
| Step 5 | show startup-config                                                          | (Optional)<br>Displays the startup configuration.                                                                      |
|        | <b>Example:</b> switch# show startup-config                                  |                                                                                                    |

### **Related Topics**

**Copying Files** 

### **Copying the Startup Configuration From an External Flash Memory Device**

You can recover the startup configuration on your Cisco NX-OS device by downloading a new startup configuration file saved on an external flash memory device.

### **Before You Begin**

Insert the external flash memory device into the active supervisor module.

|        | Command or Action                                                            | Purpose                                                                                                    |
|--------|------------------------------------------------------------------------------|----------------------------------------------------------------------------------------------------|
| Step 1 | <pre>dir {slot0:   usb1:   usb2:}[directory/]</pre>                          | (Optional)<br>Displays the files on the external flash memory<br>device.                                               |
| Step 2 | <pre>copy {slot0:   usb1:   usb2:}[directory /]filename startup-config</pre> | Copies the startup configuration from an external flash memory device. The <i>filename</i> argument is case sensitive. |
|        | <b>Example:</b><br>switch# copy slot0:dsn-config.cfg<br>startup-config       |                                                                                                    |
| Step 3 | show startup-config                                                          | (Optional)<br>Displays the startup configuration.                                                                      |
|        | <b>Example:</b> switch# show startup-config                                  |                                                                                                    |

### **Related Topics**

**Copying Files** 

### **Copying Configuration Files to an Internal File System**

You can copy configuration files to the internal memory as a backup for later use.

#### Procedure

|        | Command or Action                                                                | Purpose                                                                                      |
|--------|----------------------------------------------------------------------------------|----------------------------------------------------------------------------------------------|
| Step 1 | <b>copy running-config</b> [filesystem:][directory/]  <br>[directory/]filename   | Copies the running-configuration file to internal memory.                                    |
|        | <b>Example:</b><br>switch# copy running-config<br>bootflash:sw1-run-config.bak   | The <i>filesystem</i> , <i>directory</i> , and <i>filename</i> arguments are case sensitive. |
| Step 2 | <b>copy startup-config</b> [filesystem:][directory/]  <br>[directory/]filename   | Copies the startup-configuration file to internal memory.                                    |
|        | <b>Example:</b><br>switch# copy startup-config<br>bootflash:swl-start-config.bak | The <i>filesystem</i> , <i>directory</i> , and <i>filename</i> arguments are case sensitive. |

### **Related Topics**

**Copying Files** 

### **Rolling Back to a Previous Configuration**

Problems, such as memory corruption, can occur that make it necessary for you to recover your configuration from a backed up version.

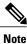

Each time that you enter a **copy running-config startup-config** command, a binary file is created and the ASCII file is updated. A valid binary configuration file reduces the overall boot time significantly. A binary file cannot be uploaded, but its contents can be used to overwrite the existing startup configuration. The **write erase** command clears the binary file.

#### Procedure

|        | Command or Action                                                                      | Purpose                                                                                                    |
|--------|----------------------------------------------------------------------------------------|----------------------------------------------------------------------------------------------------|
| Step 1 | write erase                                                                            | Clears the current configuration of the switch.                                                                              |
|        | <b>Example:</b><br>switch# <b>write erase</b>                                          |                                                                                                    |
| Step 2 | reload<br>Example:<br>switch# reload                                                   | Restarts the device. You will be prompted to<br>provide a kickstart and system image file for the<br>device to boot and run. |
| Step 3 | <b>copy</b> <i>configuration_file</i><br><b>running-configuration</b>                  | Copies a previously saved configuration file to the running configuration.                                                   |
|        | <b>Example:</b><br>switch# copy<br>bootflash:start-config.bak<br>running-configuration | <b>Note</b> The <i>configuration_file</i> filename argument is case-sensitive.                                               |
| Step 4 | copy running-config startup-config                                                     | Copies the running configuration to the start-up configuration.                                                              |
|        | Example:<br>switch# copy running-config<br>startup-config                              |                                                                                                    |

### **Removing the Configuration for a Missing Module**

When you remove an I/O module from the chassis, you can also remove the configuration for that module from the running configuration.

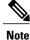

You can only remove the configuration for an empty slot in the chassis.

#### **Before You Begin**

Remove the I/O module from the chassis.

#### Procedure

|        | Command or Action                                                      | Purpose                                                                        |
|--------|------------------------------------------------------------------------|--------------------------------------------------------------------------------|
| Step 1 | show hardware                                                          | (Optional)<br>Displays the installed hardware for the device.                  |
|        | <b>Example:</b> switch# show hardware                                  |                                                                                |
| Step 2 | purge module <i>slot</i> running-config                                | Removes the configuration for a missing module from the running configuration. |
|        | <b>Example:</b> switch# purge module 3 running-config                  |                                                                                |
| Step 3 | copy running-config startup-config                                     | (Optional)<br>Copies the running configuration to the startup                  |
|        | <pre>Example:     switch# copy running-config     startup-config</pre> | configuration.                                                                 |

### **Erasing a Configuration**

You can erase the configuration on your device to return to the factory defaults.

You can erase the following configuration files saved in the persistent memory on the device:

- Startup
- Boot
- Debug

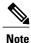

The write erase command erases the entire startup configuration, except for the following:

- Boot variable definitions
- The IPv4 configuration on the mgmt0 interface, including the following:
  - Address
  - ° Subnet mask

To remove the boot variable definitions and the IPv4 configuration on the mgmt0 interface, use the **write** erase boot command.

|        | Command or Action                                              | Purpose                                                                                                    |  |
|--------|----------------------------------------------------------------|----------------------------------------------------------------------------------------------------|--|
| Step 1 | write erase [boot   debug]                                     | Erases configurations in persistent memory. The default action erases the startup configuration.               |  |
|        | <pre>Example: switch# write erase</pre>                        | The <b>boot</b> option erases the boot variable definitions and the IPv4 configuration on the mgmt0 interface. |  |
|        | Warning: This command will erase<br>the startup-configuration. | The <b>debug</b> option erases the debugging configuration.                                                    |  |
|        | Do you wish to proceed anyway?<br>(y/n) [n] <b>y</b>           | <b>Note</b> The running configuration file is not affected by this command.                                    |  |

## **Clearing Inactive Configurations**

You can clear inactive QoS and/or ACL configurations.

### Procedure

|        | Command or Action                                                                                                    | Purpose                                                                                                    |
|--------|----------------------------------------------------------------------------------------------------|----------------------------------------------------------------------------------------------------|
| Step 1 | <pre>show running-config type inactive-if-config Example: # show running-config ipqos inactive-if-config</pre>                                                                                                    | <ul> <li>(Optional)</li> <li>Displays any inactive ACL or QoS configurations.</li> <li>The values for the <i>type</i> argument are <b>aclmgr</b> and <b>ipqos</b>.</li> <li><b>aclmgr</b>: Display any inactive configurations for aclmgr.</li> <li><b>ipqos</b>: Display any inactive configurations for qosmgr.</li> </ul> |
| Step 2 | <pre>clear inactive-config policy Example: # clear inactive-config qos clear qos inactive config Inactive if config for QoS manager is saved at/bootflash/qos_inactive_if_config.cfg for vdc default &amp; for other than default vdc: /bootflash/vdc_x/qos_inactive_if_config.cfd (where x is vdc number) you can see the log file @ show inactive-if-config log</pre> | • <b>qos</b> : Clear inactive QoS configurations.                                                                                                    |

|        | Command or Action                                | Purpose                                                     |
|--------|--------------------------------------------------|-------------------------------------------------------------|
| Step 3 | show inactive-if-config log                      | (Optional)<br>Displays the commands that were used to clear |
|        | <b>Example:</b><br># show inactive-if-config log | the inactive configurations.                                |

## **Verifying the Device Configuration**

Use one of the following commands to verify the configuration after bootstrapping the device using POAP:

| Command             | Purpose                             |
|---------------------|-------------------------------------|
| show running-config | Displays the running configuration. |
| show startup-config | Displays the startup configuration. |

For detailed information about the fields in the output from these commands, see the *Cisco Nexus 3000 Series NX-OS Command Reference*.

# **Examples of Working with Configuration Files**

This section includes examples of working with configuration files.

### **Copying Configuration Files**

This example shows how to copy a running configuration to the bootflash: file system:

### **Backing Up Configuration Files**

This example shows how to back up the startup configuration to the bootflash: file system (ASCII file): switch# copy startup-config bootflash:my-config

This example shows how to back up the startup configuration to the TFTP server (ASCII file):

switch# copy startup-config tftp://172.16.10.100/my-config

This example shows how to back up the running configuration to the bootflash: file system (ASCII file): switch# copy running-config bootflash:my-config

### **Rolling Back to a Previous Configuration**

To roll back your configuration to a snapshot copy of a previously saved configuration, you need to perform the following steps:

- 1 Clear the current running image with the write erase command.
- 2 Restart the device with the reload command.
- **3** Copy the previously saved configuration file to the running configuration with the **copy** *configuration\_file* **running-configuration** command.
- 4 Copy the running configuration to the start-up configuration with the **copy running-config startup-config** command.

# **Additional References for Configuration Files**

This section includes additional information related to managing configuration files.

### **Related Documents for Configuration Files**

| Related Topic     | Document Title                                  |
|-------------------|-------------------------------------------------|
| Licensing         | Cisco NX-OS Licensing Guide                     |
| Command reference | Cisco Nexus 3000 Series NX-OS Command Reference |